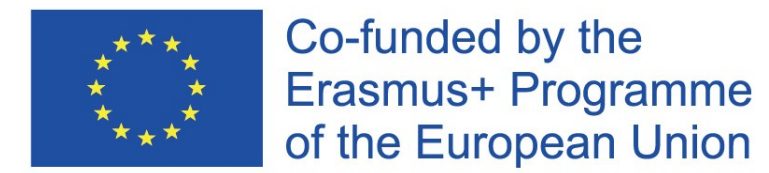

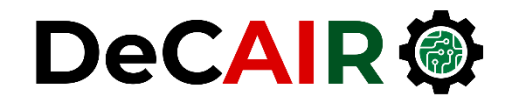

1

# **Artificial Neural Networks with Keras**

**Prof. Gheith Abandah**

Developing Curricula for Artificial Intelligence and Robotics (DeCAIR) 618535-EPP-1-2020-1-JO-EPPKA2-CBHE-JP

#### **Reference**

#### • Chapter 10: **Introduction to Artificial Neural Networks with Keras**

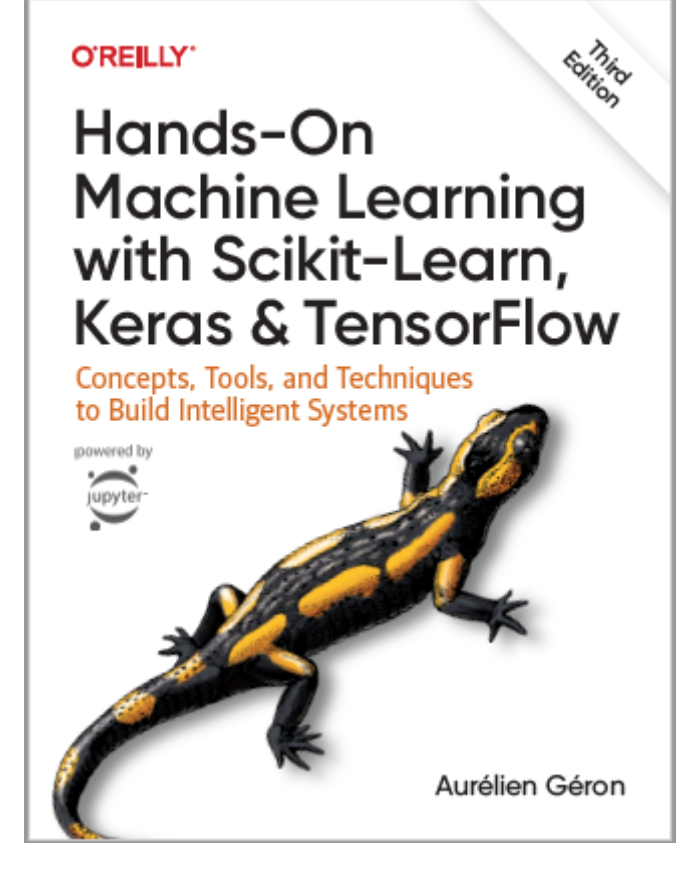

- Aurélien Géron, **Hands-On Machine Learning with Scikit-Learn, Keras and TensorFlow**, O'Reilly, 3rd Edition, 2022
	- Material: <https://github.com/ageron/handson-ml3>

#### **Reference**

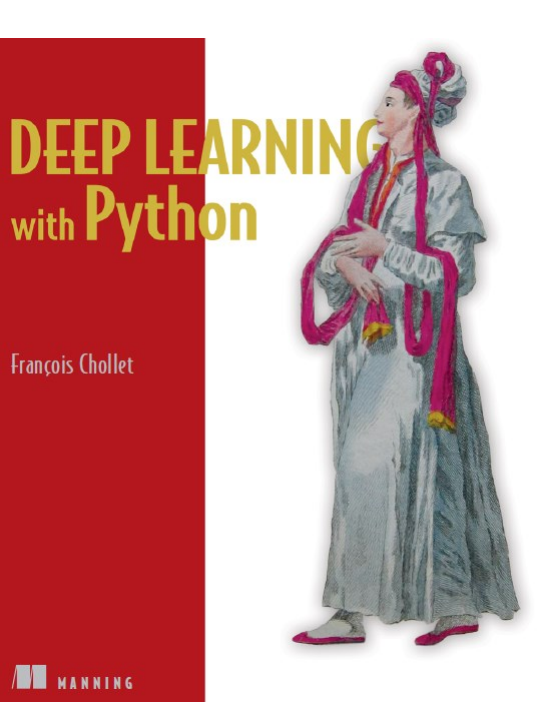

#### • **Deep Learning with Python**, by François Chollet, Manning Pub. 2018

## **Outline**

- 1. Introduction
- 2. Keras API Styles
- 3. TensorFlow Keras
- 4. Image Classifier Using the Sequential Model
- 5. Regression Using the Sequential Model
- 6. Using the Functional API
- 7. Using Callbacks
- 8. Visualization Using TensorBoard
- 9. Fine-Tuning Neural Network Hyperparameters
- 10. Tutorials
- 11. Exercise

#### **Introduction**

• YouTube Video: *Keras Explained* from Siraj Raval

[https://youtu.be/j\\_pJmXJwMLA](https://youtu.be/j_pJmXJwMLA)

#### **1. Introduction**

• **Keras** is a high-level API to build and train deep learning models.

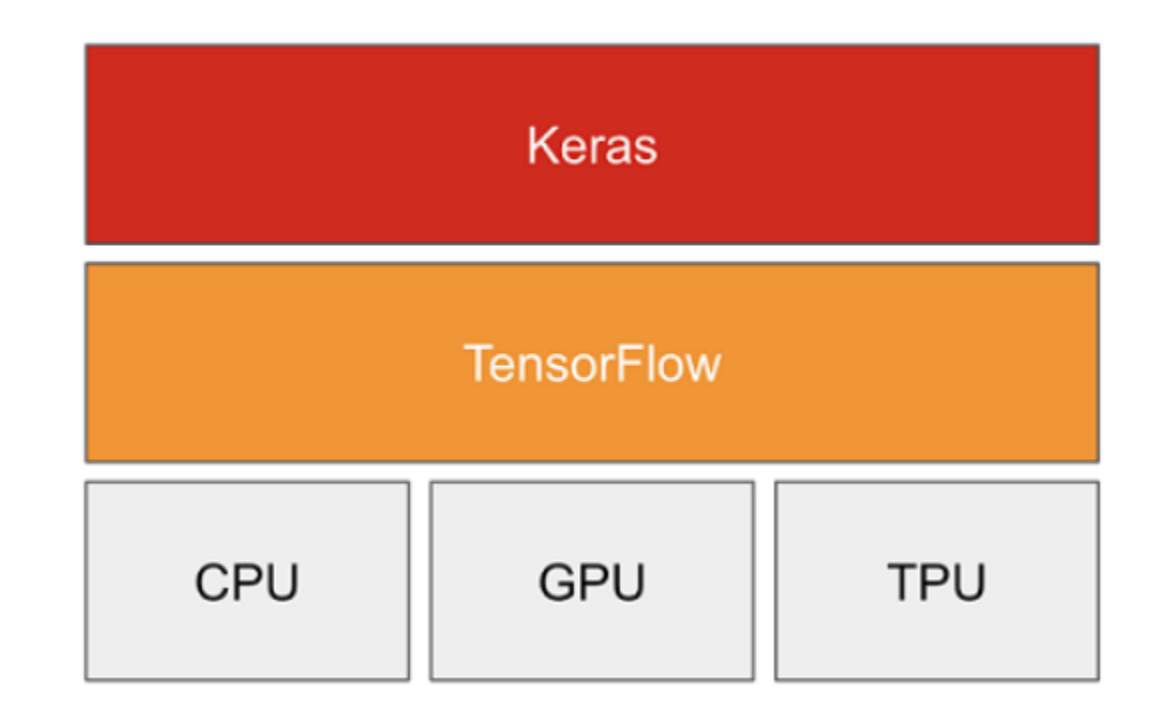

#### **1. Introduction – Advantages**

- **User friendly**: Keras has a simple, consistent interface optimized for common use cases. It provides clear and actionable feedback for user errors.
- **Modular and composable**: Keras models are made by connecting configurable building blocks together, with few restrictions.
- **Easy to extend**: Write custom building blocks to express new ideas for research. Create new layers, loss functions, and develop state-ofthe-art models.

## **Outline**

- 1. Introduction
- 2. Keras API Styles
- 3. TensorFlow Keras
- 4. Image Classifier Using the Sequential Model
- 5. Regression Using the Sequential Model
- 6. Using the Functional API
- 7. Using Callbacks
- 8. Visualization Using TensorBoard
- 9. Fine-Tuning Neural Network Hyperparameters
- 10. Tutorials
- 11. Exercise

#### **2. Keras API Styles**

## **1. The Sequential Model** • Dead simple

- 
- Only for single-input, single-output, sequential layer stacks
- Good for 70+% of use cases

#### **2. The Functional API**

- Like playing with Lego bricks
- Multi-input, multi-output, arbitrary static graph topologies
- Good for 95% of use cases

#### **3. Model Subclassing**

- Maximum flexibility
- Larger potential error surface

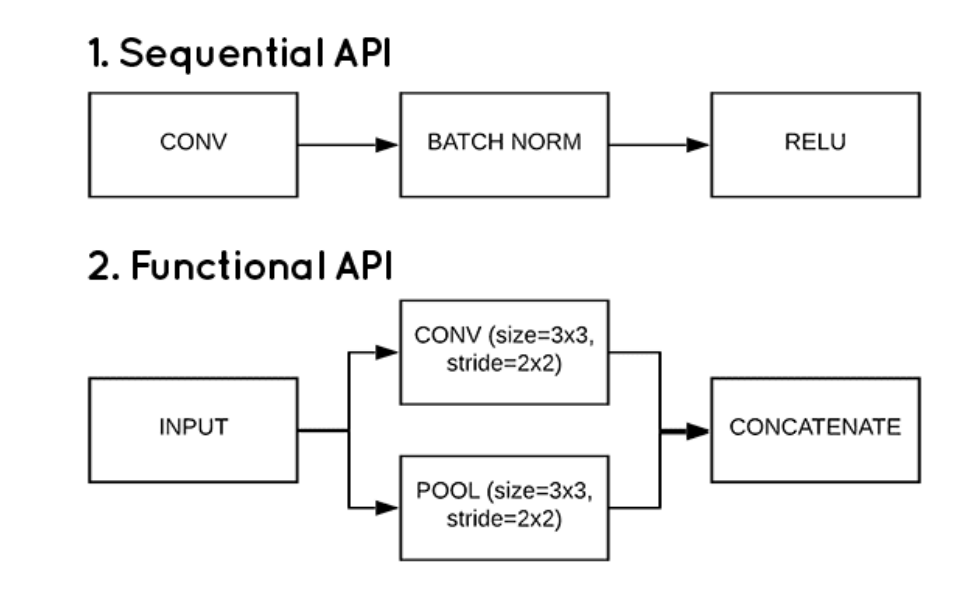

#### 3. Model Subclassing

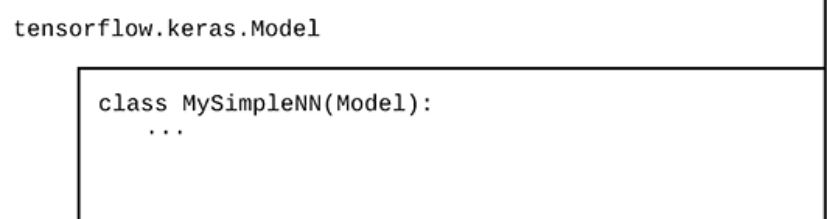

## **Outline**

- 1. Introduction
- 2. Keras API Styles
- 3. TensorFlow Keras
- 4. Image Classifier Using the Sequential Model
- 5. Regression Using the Sequential Model
- 6. Using the Functional API
- 7. Using Callbacks
- 8. Visualization Using TensorBoard
- 9. Fine-Tuning Neural Network Hyperparameters
- 10. Tutorials
- 11. Exercise

#### **3. TensorFlow Keras**

- Keras is the official high-level API of TensorFlow
- tensorflow.keras (tf.keras) module
- Part of core TensorFlow since v1.4
- Full Keras API
- With useful extra features such as **tf.data**

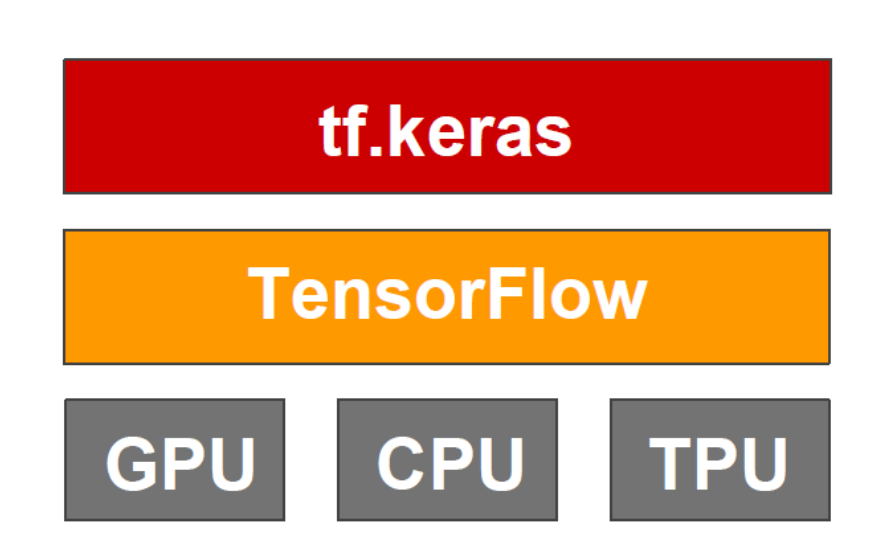

#### **3. TensorFlow Keras**

- To install TensorFlow \$ pip install --upgrade tensorflow
- To import Keras from TensorFlow **>>> import tensorflow as tf >>> from tensorflow import keras >>> from keras import layers >>> tf.\_\_version\_\_** '2.9.2' **>>> keras.\_\_version\_\_**
	- '2.9.0'
- Dense
- Activations
- Dropout
- Conv1D, 2D, 3D
- Polling
- RNN, LSTM, GRU

• …

## **Outline**

- 1. Introduction
- 2. Keras API Styles
- 3. TensorFlow Keras
- 4. Image Classifier Using the Sequential Model
- 5. Regression Using the Sequential Model
- 6. Using the Functional API
- 7. Using Callbacks
- 8. Visualization Using TensorBoard
- 9. Fine-Tuning Neural Network Hyperparameters
- 10. Tutorials
- 11. Exercise

#### **4. Image Classifier Using the Sequential Model**

• **Fashion MNIST** is like MNIST (70,000 grayscale images of 28×28 pixels each, with 10 classes).

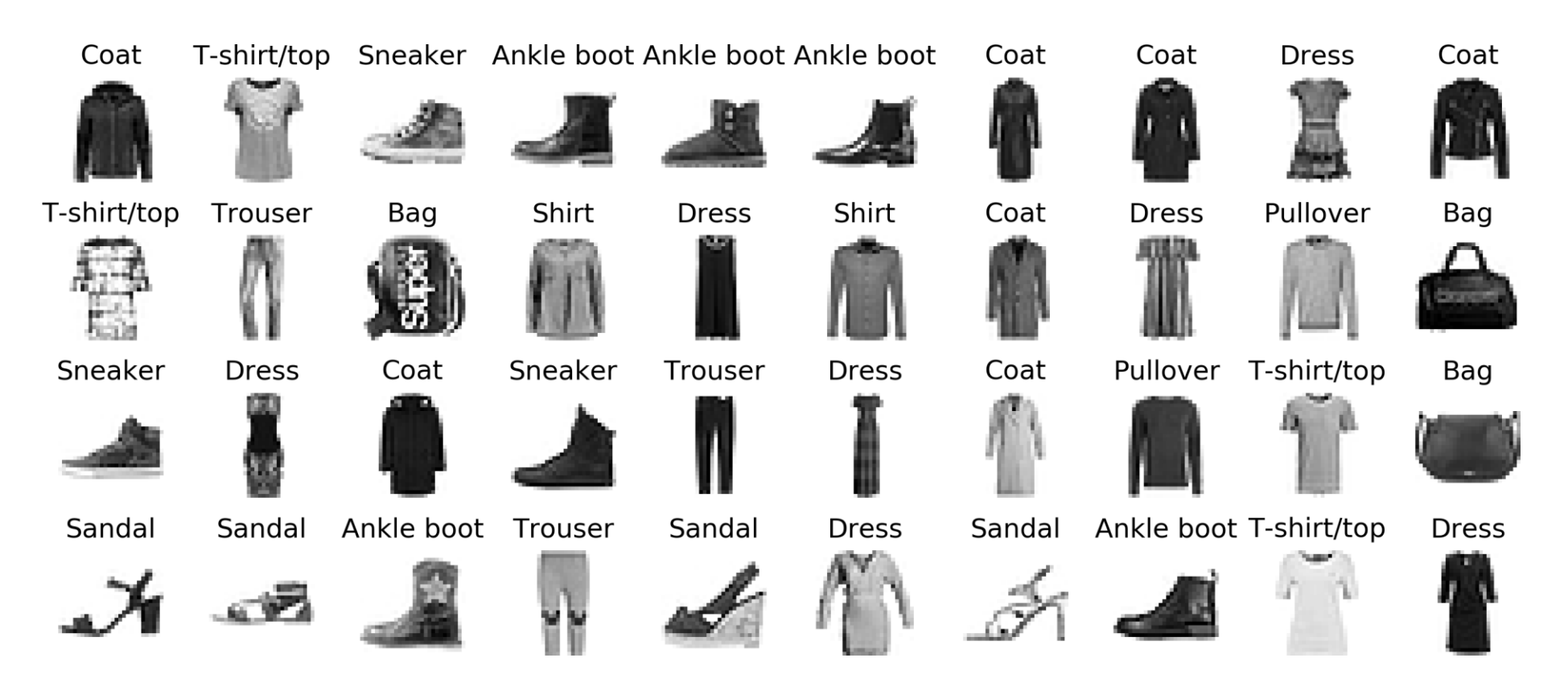

#### **4. Fashion MNIST**

- **1. Get and prepare the dataset**.
- **2. Build sequential model** of layers that maps your inputs to your targets.
- **3. Compile the model and configure the learning process** by choosing a loss function, an optimizer, and some metrics to monitor.
- **4. Train the model** by calling the **fit()** method of your model.
- **5. Evaluate and use** the model.

#### **4.1 Get and Prepare the Dataset**

**import tensorflow as tf from tensorflow import keras**

**# Get the Fashion MNIST fashion\_mnist = keras.datasets.fashion\_mnist.load\_data() (X\_train\_full, y\_train\_full), (X\_test, y\_test) = fashion\_mnist**

**# Prepare the data val (5000), train (55000), test (10000) X\_train, y\_train = X\_train\_full[:-5000], y\_train\_full[:-5000] X\_valid, y\_valid = X\_train\_full[-5000:], y\_train\_full[-5000:]**

**>>> X\_train\_full.shape (60000, 28, 28) >>> X\_train\_full.dtype dtype('uint8')**

**X\_train, X\_valid, X\_test = X\_train / 255., X\_valid / 255., X\_test / 255.**

```
model = keras.Sequential()
model.add(layers.Input(shape=[28, 28]))
model.add(layers.Flatten())
model.add(layers.Dense(300, activation="relu"))
model.add(layers.Dense(100, activation="relu"))
model.add(layers.Dense(10, activation="softmax"))
```
The default is no activation function, *i.e.*, linear layer.

```
model = keras.Sequential([
```

```
layers.Flatten(input_shape=[28, 28]),
```

```
layers.Dense(300, activation="relu"),
```

```
layers.Dense(100, activation="relu"),
```

```
layers.Dense(10, activation="softmax")
```
**])**

- You can check the model.
- You can get the model's list of layers.

```
>>> model.layers
[<keras.layers.core.flatten.Flatten at 0x7fa1dea02250>,
 <keras.layers.core.dense.Dense at 0x7fa1c8f42520>,
 <keras.layers.core.dense.Dense at 0x7fa188be7ac0>,
 <keras.layers.core.dense.Dense at 0x7fa188be7fa0>]
\Rightarrow hidden1 = model.layers[1]
>>> hidden1.name
'dense'
>>> model.get_layer('dense') is hidden1
True
```
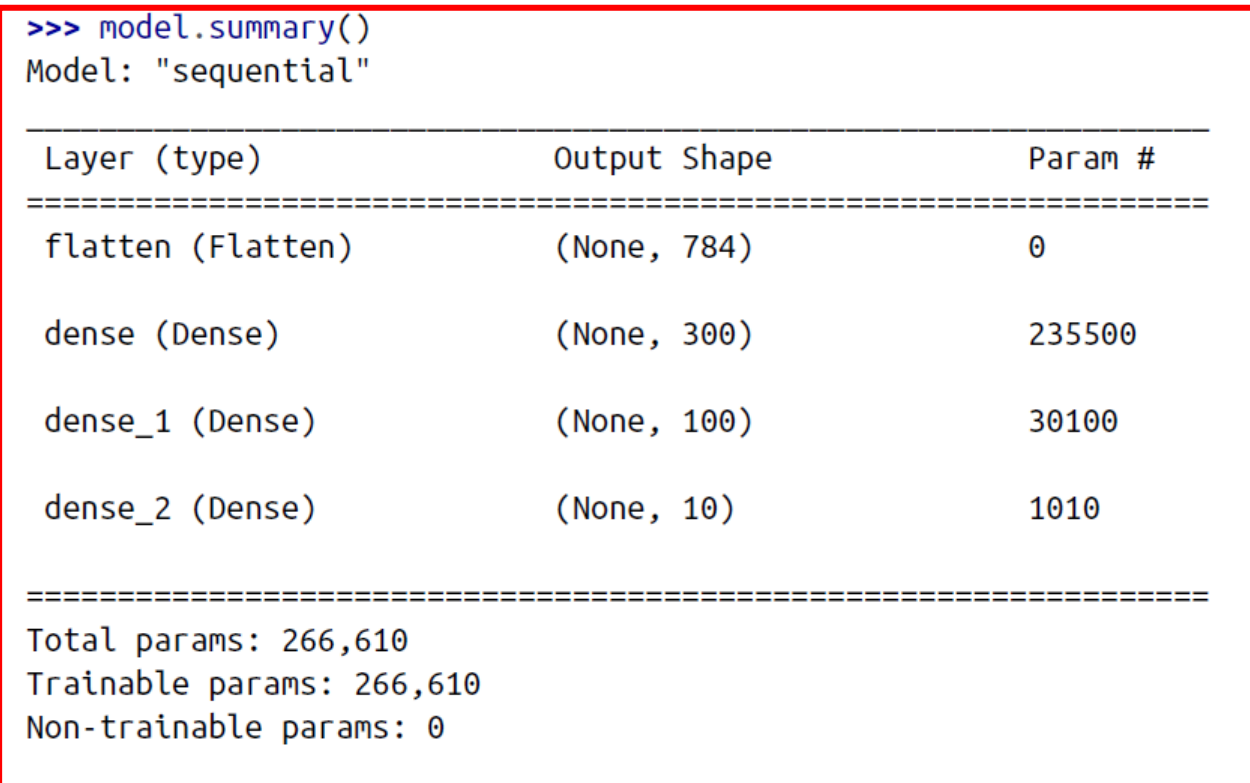

• All the parameters of a layer can be accessed using **get\_weights()**.

```
>>> weights, biases = hidden1.get weights()
>>> weights
array([[0.02448617, -0.00877795, -0.02189048, ..., 0.03859074, -0.06889391],[0.00476504, -0.03105379, -0.0586676, ..., -0.02763776, -0.04165364],[0.07061854, -0.06960931, 0.07038955, ..., 0.00034875, 0.02878492],[-0.06022581, 0.01577859, -0.02585464, ..., 0.00272203, -0.06793761]dtype=float32)
>>> weights.shape
(784, 300)>>> biases
\arctan([0., 0., 0., 0., 0., 0., 0., 0., 0., ..., 0., 0., 0.], \text{dtype=float32})>>> biases.shape
(300.)
```
**# Plot the model keras.utils.plot\_model( model, "my\_model.png", show\_shapes=True)**

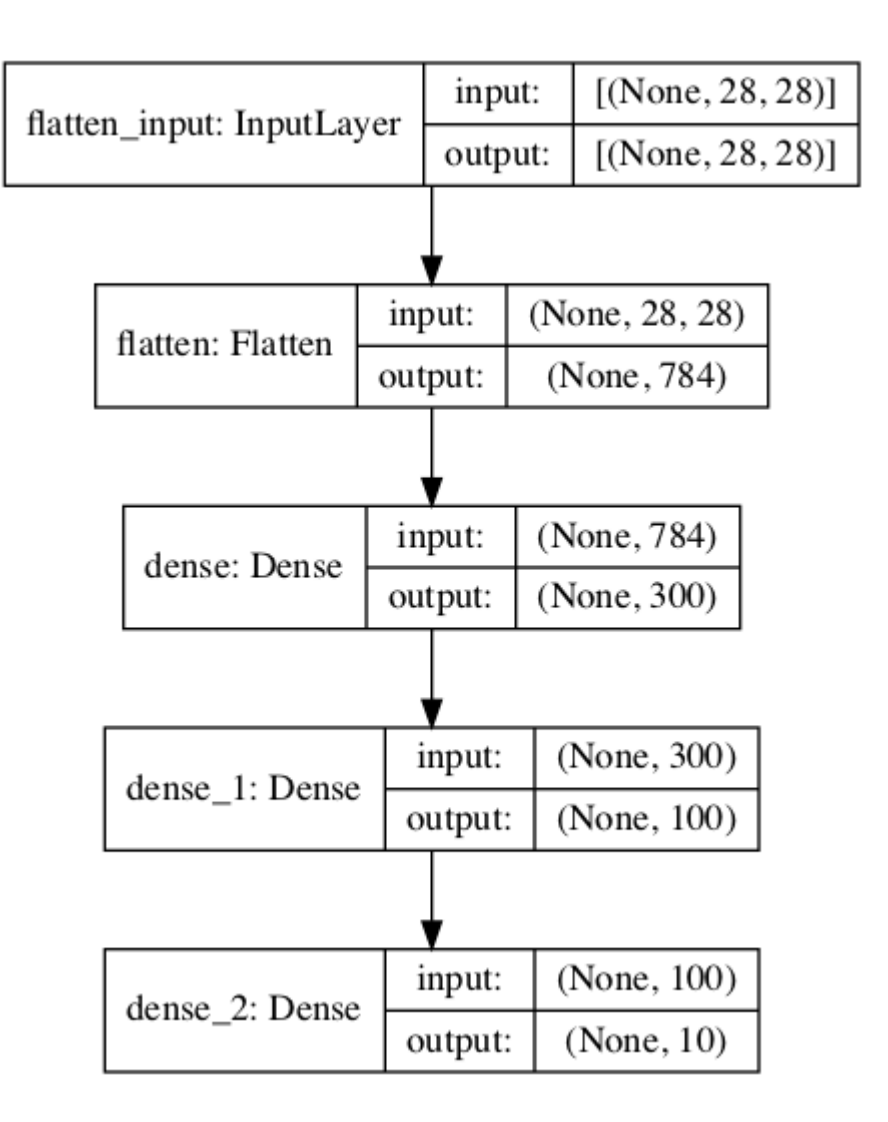

#### **4.3 Compile the Model**

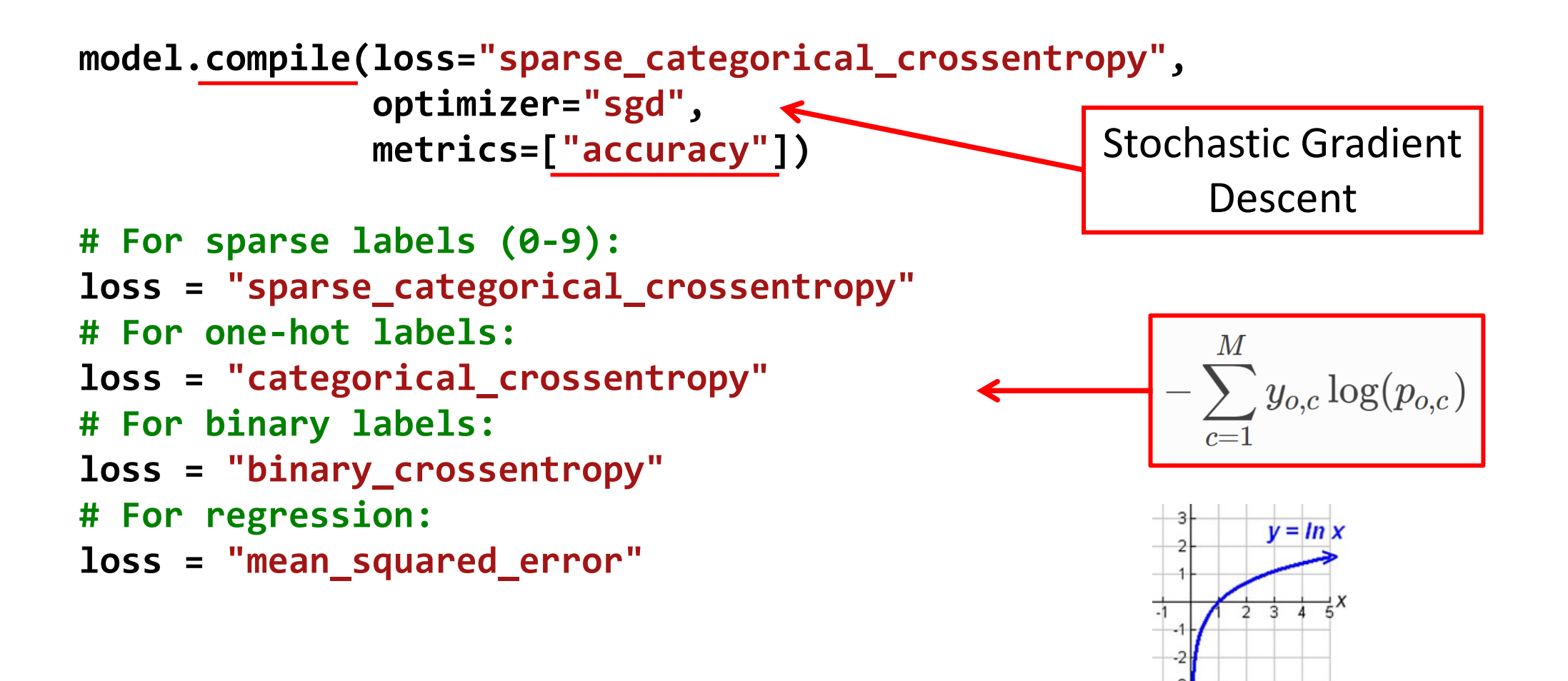

#### **4.4 Train the Model**

**# Train the model**

**history = model.fit(X\_train, y\_train, epochs=30, validation\_data=(X\_valid, y\_valid))**

**Epoch 1/30 1719/1719 [==============================] - 2s 989us/step - loss: 0.7220 - sparse\_categorical\_accuracy: 0.7649 - val\_loss: 0.4959 - val\_sparse\_categorical\_accuracy: 0.8332 Epoch 2/30 1719/1719 [==============================] - 2s 964us/step - loss: 0.4825 - sparse\_categorical\_accuracy: 0.8332 - val\_loss: 0.4567 - val\_sparse\_categorical\_accuracy: 0.8384 [...] Epoch 30/30 1719/1719 [==============================] - 2s 963us/step - loss: 0.2235 - sparse\_categorical\_accuracy: 0.9200 - val\_loss: 0.3056 - val\_sparse\_categorical\_accuracy: 0.8894 22 22** 

Default batch size is 32

Alternative:

**validation\_split=0.08**

#### **4.4 Train the Model**

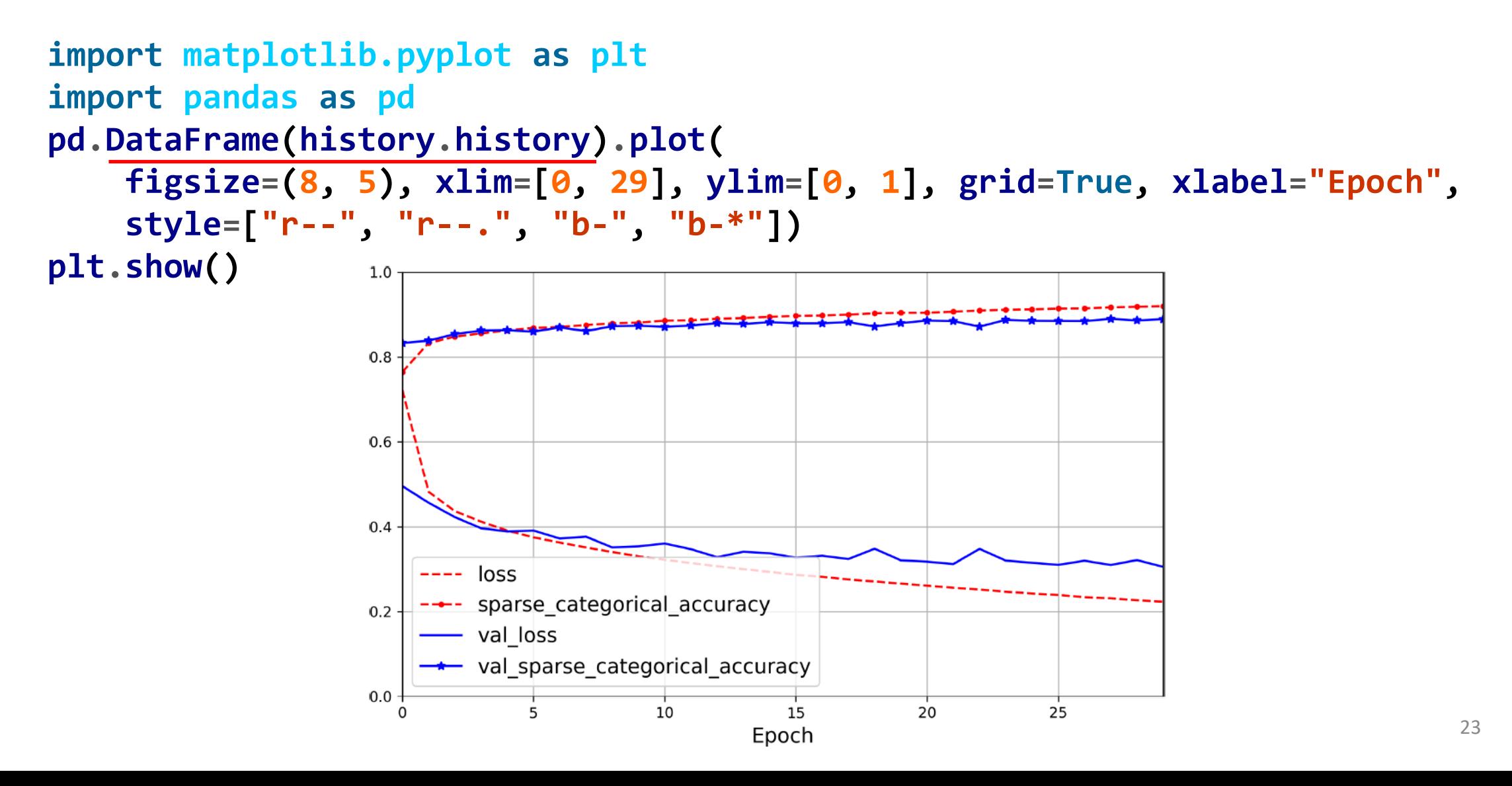

#### **4.5 Evaluate and Use the Model**

```
model.evaluate(X_test, y_test)
313/313 [==============================] - 0s 626us/step
- loss: 0.3243 - sparse_categorical_accuracy: 0.8864
[0.32431697845458984, 0.8863999843597412]
X new = X test[:3]
y_proba = model.predict(X_new)
y_proba.round(2)
array([[0. , 0. , 0. , 0. , 0. , 0.01, 0. , 0.02, 0. , 0.97],
       [0. , 0. , 0.99, 0. , 0.01, 0. , 0. , 0. , 0. , 0. ],
       [0. , 1. , 0. , 0. , 0. , 0. , 0. , 0. , 0. , 0. ]],
      dtype=float32)
                                            >>> import numpy as np
model.predict_classes(X_new)
                                            \Rightarrow y pred = y proba.argmax(axis=-1)
array([9, 2, 1])
                                            >>> y pred
```
 $array([9, 2, 1])$ 

## **Outline**

- 1. Introduction
- 2. Keras API Styles
- 3. TensorFlow Keras
- 4. Image Classifier Using the Sequential Model
- 5. Regression Using the Sequential Model
- 6. Using the Functional API
- 7. Using Callbacks
- 8. Visualization Using TensorBoard
- 9. Fine-Tuning Neural Network Hyperparameters
- 10. Tutorials
- 11. Exercise

#### **5. Regression Using the Sequential Model**

- Solve the **California housing** problem using a regression neural network.
- Scikit-Learn has **fetch\_california\_housing()** function to load the data
- This dataset contains **only numerical features** and there are **no missing values**.

#### **5.1 Get and Prepare the Dataset**

**from sklearn.datasets import fetch\_california\_housing from sklearn.model\_selection import train\_test\_split**

**housing = fetch\_california\_housing()**

The default is 75% : 25%

**X\_train\_full, X\_test, y\_train\_full, y\_test = train\_test\_split(housing.data, housing.target, random\_state=42)**

**X\_train, X\_valid, y\_train, y\_valid = train\_test\_split(X\_train\_full, y\_train\_full, random\_state=42)**

Same function as **StandardScaler**

**# Construct a normalization layer**

**norm\_layer = layers.Normalization(input\_shape=X\_train.shape[1:])**

**# Building by passing a list of layers when creating**

```
# the Sequential model
```

```
model = keras.Sequential([
```

```
norm_layer,
layers.Dense(50, activation="relu"),
layers.Dense(50, activation="relu"),
layers.Dense(50, activation="relu"),
layers.Dense(1)
```
**])**

#### **5.3 Compile the Model**

The default is 0.01

**# Compile with creating an optimizer object optimizer = tf.keras.optimizers.Adam(learning\_rate=1e-3) model.compile(loss="mse", optimizer=optimizer, metrics=["RootMeanSquaredError"])**

**# Fit the normalization layer on the training set norm\_layer.adapt(X\_train)**

#### **5.4 Train and Evaluate the Model**

**history = model.fit(X\_train, y\_train, epochs=20, validation\_data=(X\_valid, y\_valid))**

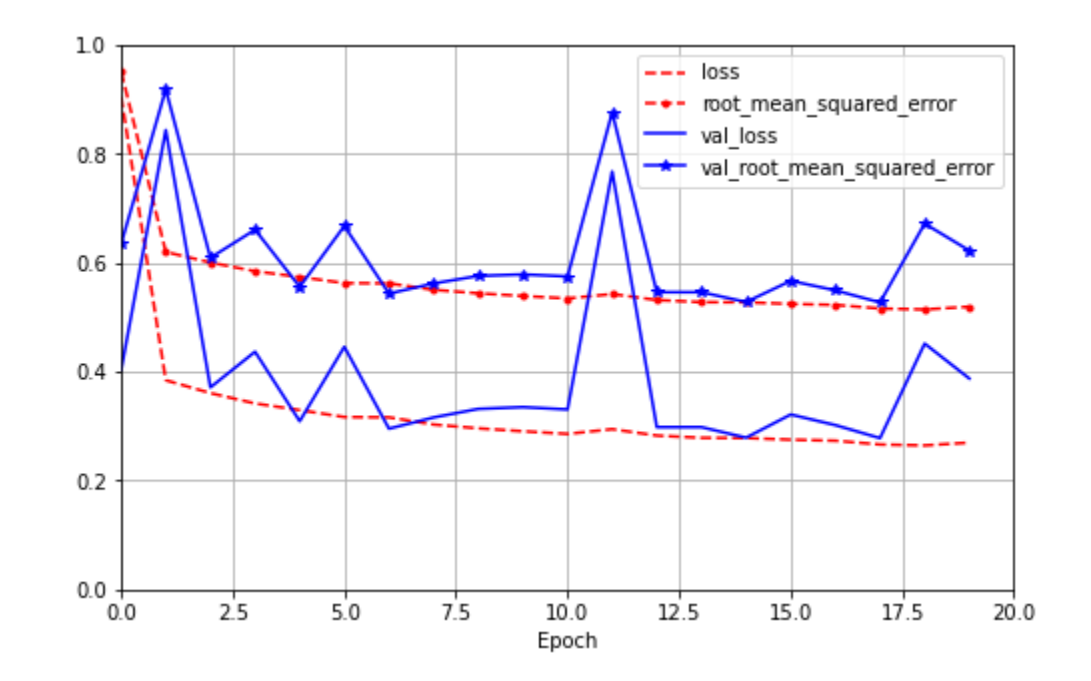

#### **5.4 Train and Evaluate the Model**

**mse\_test, rmse\_test = model.evaluate(X\_test, y\_test) 162/162 [==============================] - 0s 2ms/step - loss: 0.2806 root\_mean\_squared\_error: 0.5297**

```
X_new = X_test[:3]
y_pred = model.predict(X_new)
print(y_pred)
[[0.4579417]
 [1.2503718]
 [5.1537175]]
```
#### **5.5 Save and Restore the Model**

• After training a model save it to a file.

**model.save("my\_keras\_model", save\_format="tf")**

• In the production program, load the trained model.

```
model = keras.models.load_model("my_keras_model")
y_pred = model.predict(X_new)
```
## **Outline**

- 1. Introduction
- 2. Keras API Styles
- 3. TensorFlow Keras
- 4. Image Classifier Using the Sequential Model
- 5. Regression Using the Sequential Model
- 6. Using the Functional API
- 7. Using Callbacks
- 8. Visualization Using TensorBoard
- 9. Fine-Tuning Neural Network Hyperparameters
- 10. Tutorials
- 11. Exercise

#### **6. Using the Functional API**

- Keras functional API can be used to build arbitrary **static graph topologies** .
- Create a layer and **call it like a function**, passing it the input.
- **Examples**
- **1. Wide and deep** network that learns both deep patterns (using the deep path) and simple rules (through the short path).

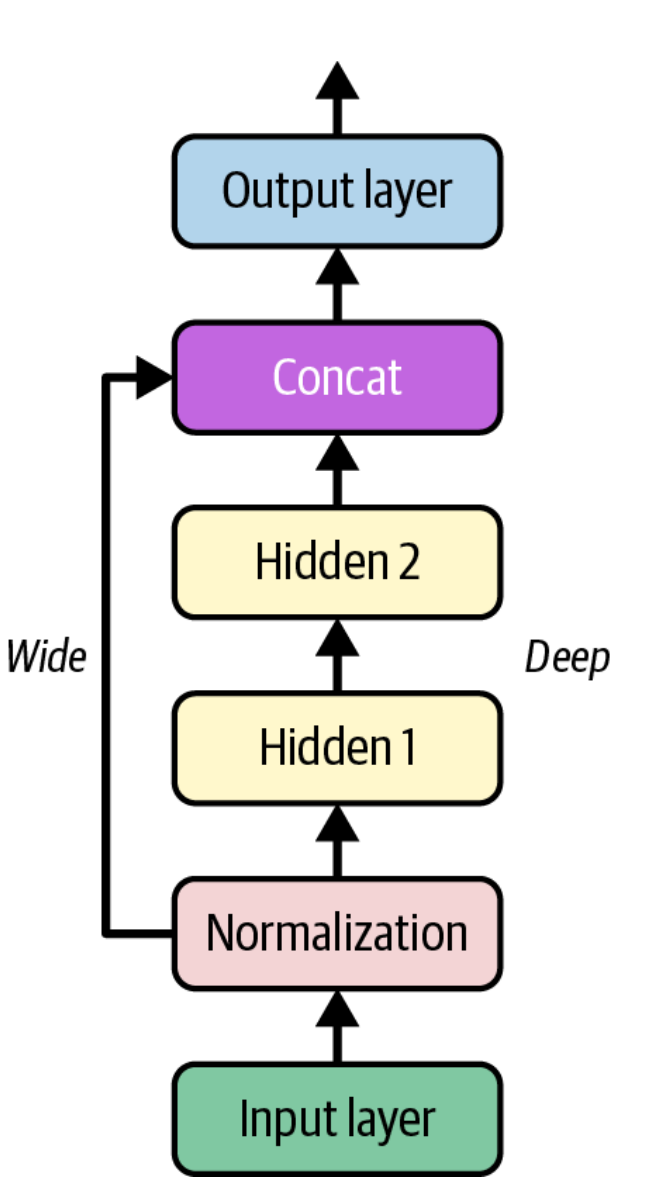

#### **6. Using the Functional API**

**2. Multi-input**: You can send a subset of the features through the wide path, and a different subset (possibly overlapping) through the deep path.

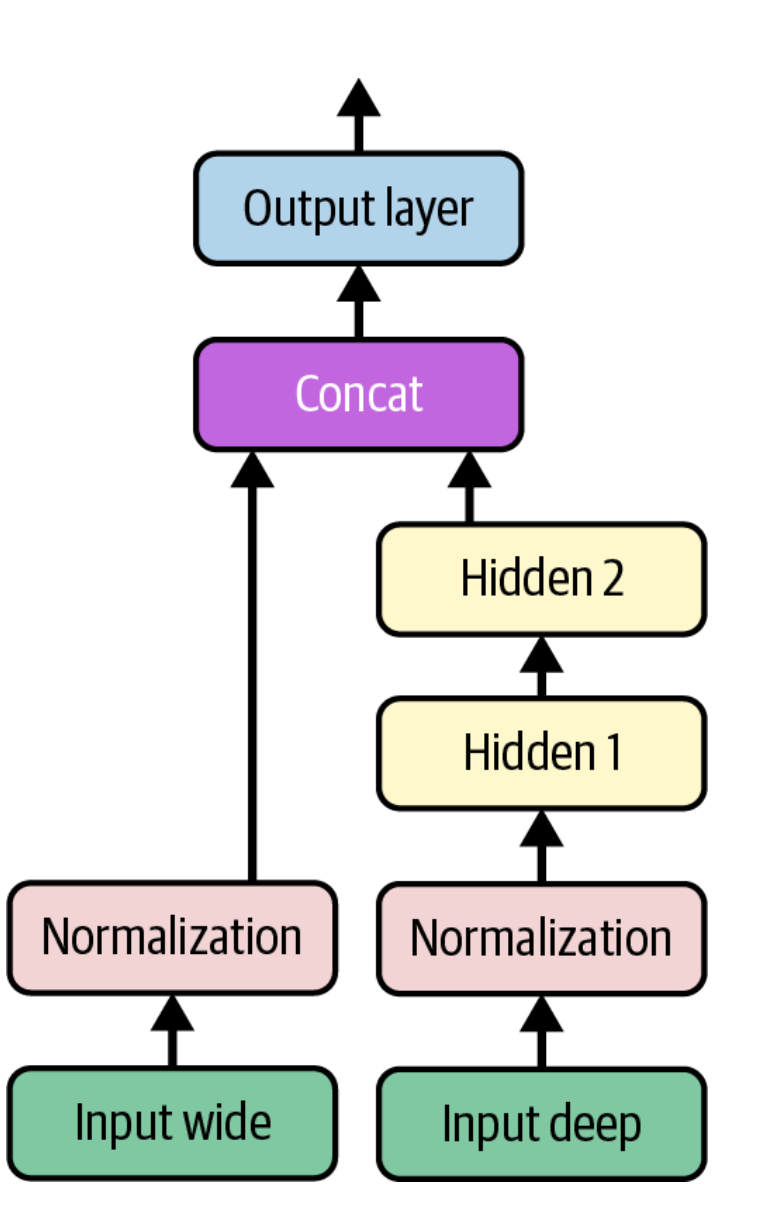

#### **6. Using the Functional API**

#### **3. Multiple Outputs**

- To **locate and classify** the main object in a picture.
- **Multiple independent tasks** to perform based on the same data.
- **Regularization technique** (to ensure that the deep network learns something useful on its own).

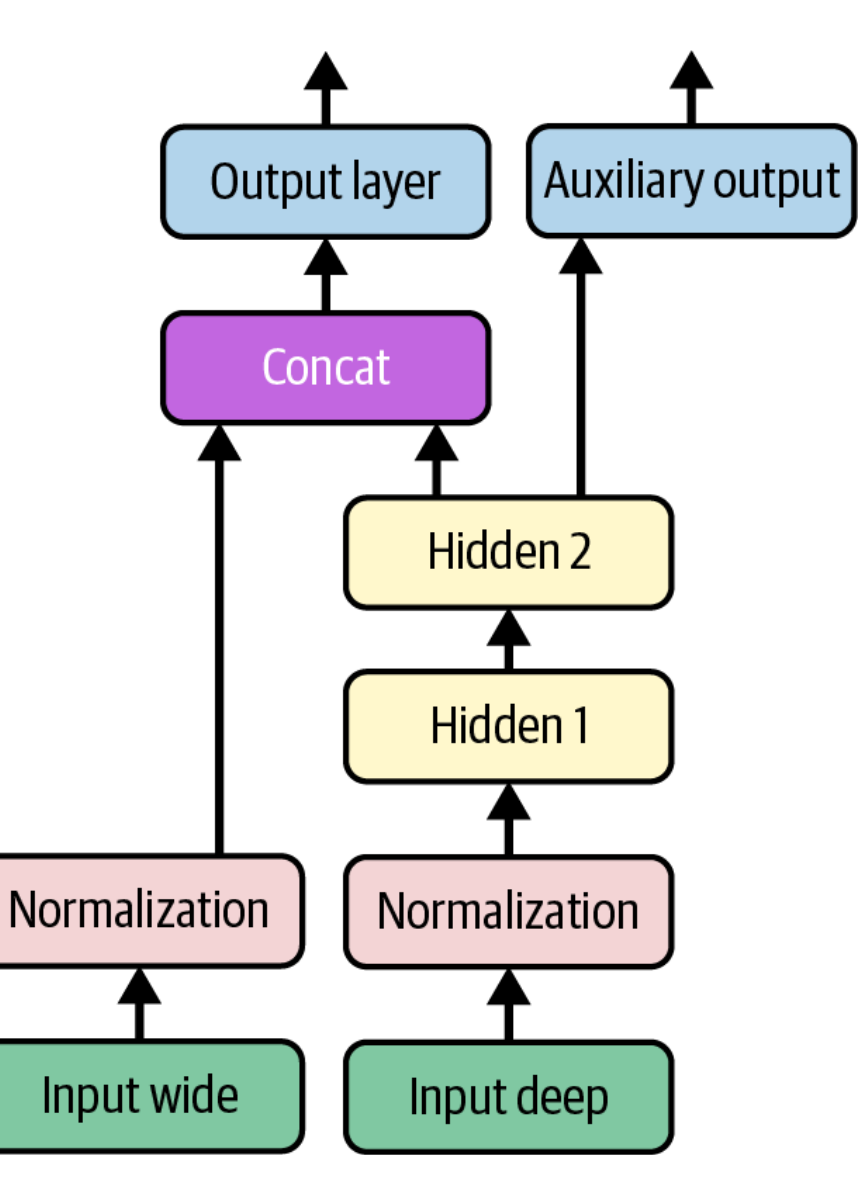

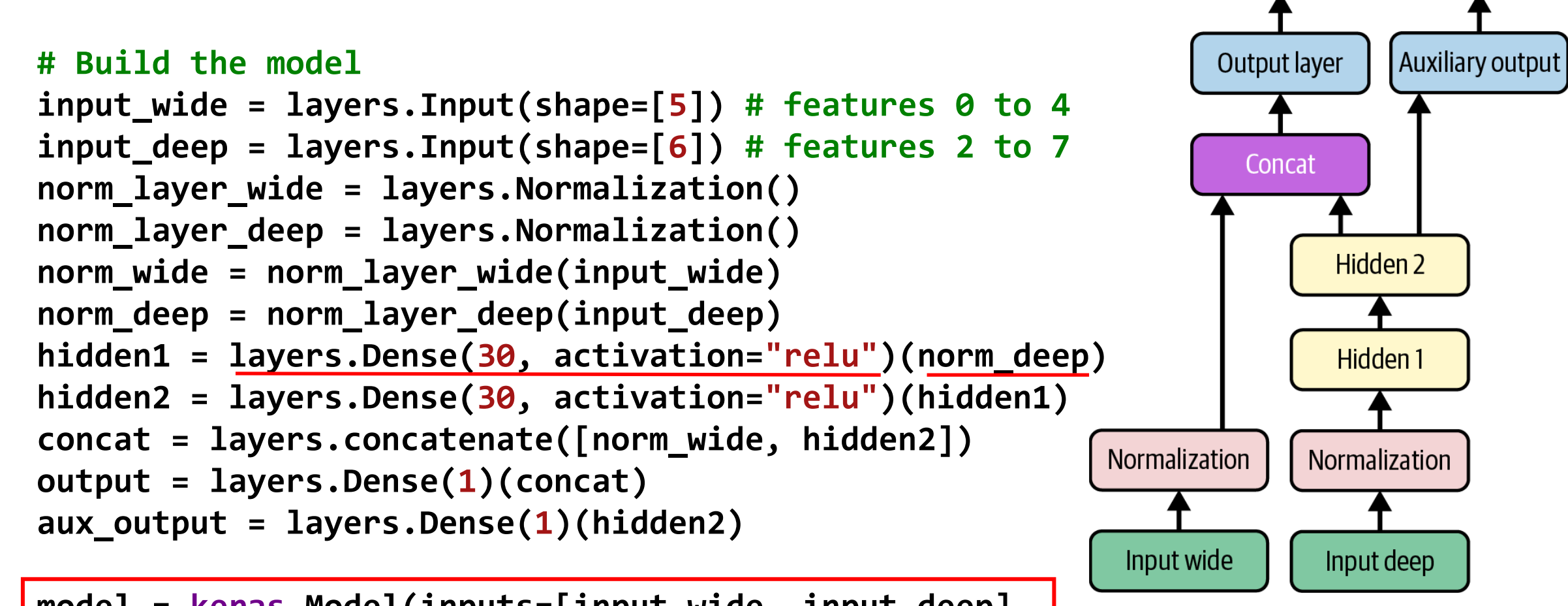

**model = keras.Model(inputs=[input\_wide, input\_deep], outputs=[output, aux\_output])**

#### **# Split the input**

**X\_train\_wide, X\_train\_deep = X\_train[:, :5], X\_train[:, 2:] X\_valid\_wide, X\_valid\_deep = X\_valid[:, :5], X\_valid[:, 2:] X\_test\_wide, X\_test\_deep = X\_test[:, :5], X\_test[:, 2:]**

**# Take some test samples X\_new\_wide, X\_new\_deep = X\_test\_wide[:3], X\_test\_deep[:3]**

**# Compile using adam optimizer optimizer = tf.keras.optimizers.Adam(learning\_rate=1e-3) model.compile(loss=("mse", "mse"), loss\_weights=(0.9, 0.1), optimizer=optimizer, metrics=["RootMeanSquaredError"])**

```
# Train, evaluate, and predict
norm_layer_wide.adapt(X_train_wide)
norm_layer_deep.adapt(X_train_deep)
history = model.fit(
    (X_train_wide, X_train_deep), (y_train, y_train), epochs=20,
    validation_data=((X_valid_wide, X_valid_deep), (y_valid, y_valid))
)
weighted_sum_of_losses, main_loss, aux_loss, main_rmse, aux_rmse =
    model.evaluate((X_test_wide, X_test_deep), (y_test, y_test))
```
**y\_pred\_main, y\_pred\_aux = model.predict([X\_new\_wide, X\_new\_deep])**

## **Outline**

- 1. Introduction
- 2. Keras API Styles
- 3. TensorFlow Keras
- 4. Image Classifier Using the Sequential Model
- 5. Regression Using the Sequential Model
- 6. Using the Functional API
- 7. Using Callbacks
- 8. Visualization Using TensorBoard
- 9. Fine-Tuning Neural Network Hyperparameters
- 10. Tutorials
- 11. Exercise

#### **7. Using Callbacks**

- The **fit()** method accepts a **callbacks** argument that lets you specify a list of objects that Keras will call during training
	- at the start and end of **training**
	- at the start and end of each **epoch**
	- before and after processing each **batch**
- There are many callbacks available in the **keras.callbacks** package. See

<https://keras.io/callbacks/>

#### **7.1 Saving Best Model**

• **Save your best model** when its performance on the validation set is the best so far.

**checkpoint\_cb = keras.callbacks.ModelCheckpoint( "my\_checkpoints", save\_best\_only=True)**

**history = model.fit(…, epochs=10, callbacks=[checkpoint\_cb])**

**# rollback to best model model = keras.models.load\_model("my\_checkpoints") mse\_test = model.evaluate(X\_test, y\_test)**

## **7.2 Early Stopping**

- Interrupt training when there is no progress on the validation set for a number of epochs (defined by the **patience** argument)
- Optionally roll back to the best model.

```
early_stopping_cb = keras.callbacks.EarlyStopping(
      patience=10, restore_best_weights=True)
```

```
history = model.fit(…, epochs=100, 
                    callbacks=[checkpoint_cb, early_stopping_cb])
```
## **Outline**

- 1. Introduction
- 2. Keras API Styles
- 3. TensorFlow Keras
- 4. Image Classifier Using the Sequential Model
- 5. Regression Using the Sequential Model
- 6. Using the Functional API
- 7. Using Callbacks
- 8. Visualization Using TensorBoard
- 9. Fine-Tuning Neural Network Hyperparameters
- 10. Tutorials
- 11. Exercise

#### **8. Visualization Using TensorBoard**

- TensorBoard is a great **interactive visualization tool** that comes with TensorFlow.
- Use it using its callback
- **tensorboard\_cb =**

**keras.callbacks.TensorBoard(run\_logdir)**

**history = model.fit(…, callbacks=[tensorboard\_cb])**

- Start TensorBoard server
- \$ tensorboard --logdir=./my\_logs --port=6006

#### **8. Open [http://localhost:6006](http://localhost:6006/)**

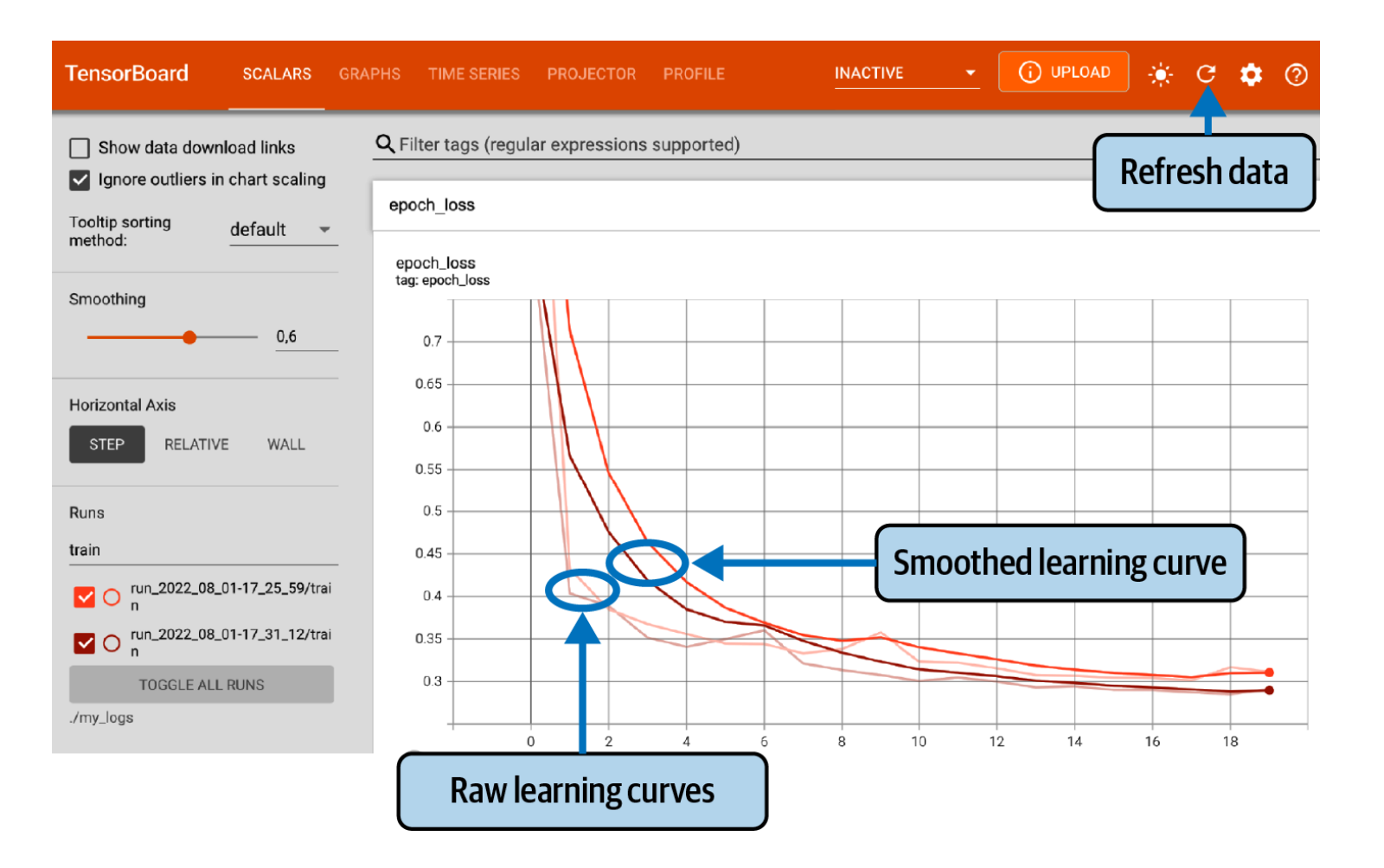

## **Outline**

- 1. Introduction
- 2. Keras API Styles
- 3. TensorFlow Keras
- 4. Image Classifier Using the Sequential Model
- 5. Regression Using the Sequential Model
- 6. Using the Functional API
- 7. Using Callbacks
- 8. Visualization Using TensorBoard
- 9. Fine-Tuning Neural Network Hyperparameters
- 10. Tutorials
- 11. Exercise

#### **9. Fine-Tuning Neural Network Hyperparameters**

- The **flexibility** of neural networks makes them **hard to tune**.
- **Important Hyperparameters**
	- Number of hidden layers
	- Number of neurons per hidden layer
	- Learning rate, optimizer, batch size, activation function, number of iterations
- You can use Scikit-Learn **GridSearchCV** or **RandomizedSearchCV** after wrapping your NN with **KerasRegressor** or **KerasClassifier**.
- Also, Keras has **keras\_tuner** that can search for best hyperparameters using a function that builds the NN.

```
import keras_tuner as kt
def build_model(hp):
    <sub>wuiid_</sub>model(hp):<br>n_hidden = hp.Int("n_hidden", min_value=0, max_value=8, default=2)<br>prichard fault=2)
    n_neurons = hp.Int("n_neurons", min_value=16, max_value=256)
    learning_rate = hp.Float("learning_rate", min_value=1e-4, max_value=1e-2,
                             sampling="log")
    optimizer = hp.Choice("optimizer", values=["sgd", "adam"])
    if optimizer == "sgd":
        optimizer = keras.optimizers.SGD(learning_rate=learning_rate)
    else:
        optimizer = keras.optimizers.Adam(learning_rate=learning_rate)
    model = keras.Sequential()model.add(layers.Flatten())
    for in range(n hidden):
        model.add(layers.Dense(n neurons, activation="relu"))
    model.add(layers.Dense(10, activation="softmax"))
    model.compile(loss="sparse_categorical_crossentropy", optimizer=optimizer,
                  metrics=["accuracy"])
    return model 50
```

```
random_search_tuner = kt.RandomSearch(
   build_model, objective="val_accuracy", max_trials=5, overwrite=True,
   directory="my_fashion_mnist", project_name="my_rnd_search", seed=42)
random_search_tuner.search(X_train, y_train, epochs=10,
   validation_data=(X_valid, y_valid))
```

```
top3_models = random_search_tuner.get_best_models(num_models=3)
best model = top3 models[0]
```

```
>>> top3_params = random_search_tuner.get_best_hyperparameters(num_trials=3)
>>> top3_params[0].values # best hyperparameter values
\{ 'n \text{ hidden}' : 5,'n neurons': 70,
 'learning_rate': 0.00041268008323824807,
 'optimizer': 'adam'}
```
#### **9. Fine-Tuning Neural Network Hyperparameters**

#### • **Number of Hidden Layers**

- One hidden layer can theoretically model even the most complex functions, provided it has enough neurons.
- But for complex problems, deep networks have a much higher parameter efficiency than shallow ones.
- **Number of Neurons per Hidden Layer**
	- **Pyramid** across layers or **same** size
	- **Stretch pants**: pick a model with more layers and neurons than you need, then use early stopping and other regularization techniques to prevent it from overfitting.
- Better to increase the number of layers instead of the number of neurons per layer.

#### **9. Fine-Tuning Neural Network Hyperparameters**

- **Learning Rate**: The optimal LR is about half of the maximum LR.
- **Optimizer**: There are other than the Mini-batch Gradient Descent optimizer.
- **Batch Size**
	- Larger gives better speed up with hardware accelerators.
	- Smaller makes the models more general.
- **Activation Functions**
- **Number of iterations**: Use early stopping.

#### **10. Tutorials**

- <https://keras.io/>
- <https://www.tensorflow.org/guide/keras>
- Keras Tutorial: Deep Learning in Python from DataCamp, [https://www.datacamp.com/community/tutorials/deep-learning](https://www.datacamp.com/community/tutorials/deep-learning-python)python
- Keras Tutorial: The Ultimate Beginner's Guide to Deep Learning in [Python, from EliteDataScience, https://elitedatascience.com/keras](https://elitedatascience.com/keras-tutorial-deep-learning-in-python)tutorial-deep-learning-in-python

#### **11. Exercise**

From Chapter 10, solve exercise:

• 10. Train a deep MLP on the **MNIST** dataset (you can load it using **keras.datasets.mnist.load\_data()**. See if you can get over **98%** precision. Try searching for the optimal learning rate by using the approach presented in this chapter (i.e., by growing the learning rate exponentially, plotting the error, and finding the point where the error shoots up). Try adding all the bells and whistles—save checkpoints, use **early stopping**, and plot learning curves using **TensorBoard**.

#### **Summary**

- 1. Introduction
- 2. Keras API Styles
- 3. TensorFlow Keras
- 4. Image Classifier Using the Sequential Model
- 5. Regression Using the Sequential Model
- 6. Using the Functional API
- 7. Using Callbacks
- 8. Visualization Using TensorBoard
- 9. Fine-Tuning Neural Network Hyperparameters
- 10. Tutorials
- 11. Exercise